широким залученням цільових груп професійно-орієнтованої вищої освіти, що є визначальною передумовою реформування і розбудови нових стандартів вищої освіти в Україні.

#### **Список використаних джерел**:

*1. Tuomi, Ilkka. «Data is more than knowledge», Journal of Management Information Systems, № 6 (3), p. 103–117, 2000,*  [doi](https://en.wikipedia.org/wiki/Digital_object_identifier)*:*[10.1080/07421222.1999.](https://doi.org/10.1080%2F07421222.1999.11518258) 11518258.

*2. P. Checkland and S. Holwell, «Information, Systems, and Information Systems: Making Sense of the Field», Chichester, West Sussex: John Wiley & Sons, p. 86–89, 1998.*

3. N. Gottschalk-Mazouz, «Internet and the flow of knowledge», Proceedings of the 30 International Ludwig Wittgenstein Symposium Kirchberg am Wechsel, Austria 2007, Volume 2, Frankfurt, Paris, Lancaster, New Brunswik: Ontos, р. 215–232, 2008.

4. M. Steup, «The Analysis of Knowledge», The Stanford Encyclopedia of Philosophy (Spring, 2006 Edition), Edward N. Zalta (ed.), 2006: http://plato.stanford.edu/archives/spr2006/entries/knowledge-analysis/

5. A. Greenfield, «Everyware. The Dawning Age of Ubiquitous Computing», Indianapolis, 2006.

6. C. J. Hamelink, «The Ethics of Cyberspace», London:Thousand Oaks, 2001.

7. T. O'Reilly, «What Is Web 2.0. Design Patterns and Business Models for the Next Generation of Software», 2005: http://www.oreillynet.com/pub/a/ oreilly/tim/news/2005/09/30/what-is-web-20.html, 10.5.06

8. I. Herman, «Semantic Web», 2007: http://www.w3.org/2001/sw/, 1.10.06

9. Кадемія М. Ю. Соціальні сервіси Веб 2.0 і Веб 3.0 у навчальній діяльності: навчальний посібник / М. Ю. Кадемія, М. М Козяр, В. М. Кобися, М. С. Коваль. – Вінниця : ТОВ «Планер», 2010. – 230 с.

10. P. F. Drucker, «Knowledge Work and Knowledge Society. The Social Transformations of this Century». L. Godkin Lecture at Harvard University's John F. Kennedy School of Government, May 4, 1994: <http://www.ksg.harvard.edu/ifactory> /ksgpress/www/ksg\_news/transcripts/drucklec.htm (5.11.05).

11. Романишин Ю. Л. Формування готовності майбутніх документознавців-менеджерів до професійної діяльності засобами інформаційно-комунікаційних технологій / Ю. Л. Романишин: дис. канд. пед. наук зі спец. 13.00.04 – теорія та методика професійної освіти. – Тернопіль, 2011. – 260 с.

12. Гуревич Р. С. Інформаційні технології навчання: інноваційний підхід: навчальний посібник / Р. С. Гуревич, М. Ю. Кадемія, Л. С. Шевченко; за ред. Гуревича Р. С. – Вінниця: ТОВ фірма «Планер», 2012. – 348 с.

### **УДК 378.14: 371.214.46:[004.78:51]**

**©О. В. Семеніхіна, М. Г. Друшляк, м.Суми, Україна O. V. Semenikhina, M. G. Drushlyak, Sumy, Ukraine** *e.semenikhina@fizmatsspu.sumy.ua*

# **ОРГАНІЗАЦІЯ АВТОМАТИЗОВАНОГО КОНТРОЛЮ У ПРОФЕСІЙНІЙ ПІДГОТОВЦІ ВЧИТЕЛЯ: АНАЛІЗ ЗАЛУЧЕННЯ ПРОГРАМ ДИНАМІЧНОЇ МАТЕМАТИКИ**

*Анотація. У статті розглянуто питання організації автоматизованого контролю, відмінного від комп'ютерного тестування, за навчальними досягненнями майбутніх учителів математики, фізики, інформатики на базі програм динамічної математики – засобів комп'ютерної візуалізації математичних знань, які передбачають динамічне оперування різними математичними об'єктами й можливість оперативного одержання на екрані відомостей про їхні властивості. Обґрунтовано доцільність використання таких засобів і комп'ютерних інструментів та режимів у них. Описано шляхи організації контролю, зокрема: можливість покрокової демонстрації розв'язання (на прикладі програми The Geometer's SketchPad), можливість через інтерактивний вплив на математичний об'єкт перевірити його цілісність (на прикладі програми GeoGebra), можливість автоматизованої перевірки самого ходу розв'язування через спеціальні комп'ютерні інструменти (на прикладі програми Математичний конструктор), можливість переходу середовища у спеціальний режим з обмеженнями (на прикладі програми GeoGebra). Всі зазначені шляхи організації контролю проілюстровано конкретними прикладами. Окремо описано режим GeoGebra Exam програми динамічної математики GeoGebra*, *базуючись на досвіді її використання при вивченні спецкурсів, орієнтованих на формування умінь використовувати програмні засоби математичного спрямування у професійній роботі вчителя. Зазначено позитивні аспекти його використання у підготовці вчителя, наведено приклад роботи у цьому режимі із аналізом результатів.*

*Ключові слова: контроль, автоматизований контроль, комп'ютерний контроль, програми динамічної математики, підготовка вчителя, The Geometer's SketchPad, GeoGebra, Мат. конструктор, GeoGebra Exam.*

© О. В. Семеніхіна, М. Г. Друшляк, 2018

**.** 

#### **Розділ 5 Психолого – педагогічні засади впровадження сучасних інформаційних технологій і методик навчання студентської молоді у закладах вищої освіти**

**Abstract.** *The article deals with the issues of the organization of automatic control, which is different from computer testing, according to the educational achievements of future mathematics, physics, computer science teachers on the basis of dynamic mathematics software (DMS). DMS is means of computer visualization of mathematical knowledge, which involves dynamic operation of various mathematical objects and the possibility of the displaying of information about their properties. The expediency of using such software, their computer tools and their modes substantiated. The ways of the organization of control are described, in particular: the possibility of a step-bystep solution demonstration (for example, software The Geometer's SketchPad), the possibility of the interactive effect on the mathematical object to verify its integrity (for example, software GeoGebra), the possibility of automated verification of the very process of solving through special computer tools (for example, software MathKit), the possibility to switch the a special mode with restrictions (for example, software GeoGebra). All of these ways of organizing controls are illustrated by concrete examples. The GeoGebra Exam mode of software GeoGebra is described, based on the experience of using it in the study of special courses. Such courses focused on the formation of the ability to use mathematical software in the teacher's professional work. The positive aspects of its use in teacher preparation are indicated, an example of work in this mode with an analysis of the results is given.*

*Keywords: control, automatic answer checking, computer control, dynamic mathematics software, teacher's preparation, The Geometer's SketchPad, GeoGebra, MathKit, GeoGebra Exam.*

**Постановка проблеми.** Активна інформатизація освіти сприяла появі спеціалізованих комп'ютерних засобів, функціональне призначення яких полягало у автоматизації контролю знань, а сам контроль при цьому одержав характеристичну ознаку «комп'ютерний». Сьогодні під комп'ютерним контролем у галузі освіти розуміють процедуру, що дозволяє оцінити рівень засвоєння і розуміння вивченого матеріалу з метою управління наявним процесом навчання та забезпеченням індивідуалізації навчання в комп'ютерному середовищі.

Як правило, з комп'ютерним контролем пов'язують такий метод контролю знань, умінь та навичок, як тестування (комп'ютерне тестування) [1-2]. Комп'ютерне педагогічне тестування – це метод педагогічної діагностики, який полягає у стандартизованій процедурі застосування педагогічних тестів на комп'ютері під керуванням спеціальної програми, яка забезпечує подання тестових матеріалів і обробку результатів для виявлення рівня володіння змістом навчального матеріалу.

В методичній літературі описано можливості використання різних програм комп'ютерного тестування – MyTest, OpenTEST, ADTester, Асистент2, УТК (Універсальний тестовий комплекс) тощо. Такі програми хоча й передбачають використання запитань із закритою та відкритою формою відповіді, але як правило, не дозволяють перевірити правильність міркувань, які здійснює суб'єкт навчання для одержання відповіді, що є важливим, зокрема, при розв'язуванні математичних задач. Тому пошук і уточнення шляхів використання комп'ютерних середовищ, де є можливою автоматизація контролю саме міркувань, наразі вважаємо актуальною педагогічною проблемою, яка потребує всебічного аналізу і розв'язання.

**Аналіз актуальних досліджень**. Педагогічний контроль є об'єктом досліджень таких науковців, як Л. В. Дікань, Ю. О. Голуб, Н. В. Синюгіна, Т. А. Бутинець, Ф. Ф. Бутинець, Л. Б. Ліщинська, В. І. Лозова і Г. В. Троцко та ін. Вагомий внесок у розвиток тестування як форми контролю та діагностики знань студентів унесли вчені В.В. Божкова, С.У. Гончаренко, І.М. Дичківській, C.М. Ілляшенко, А.І. Кузмінський, Е.А. Михаличев, С.І. Мединська, М.В. Савчин, Л.Ю. Сагер, О.М. Ханіна та ін. Використання комп'ютерного тестування розкрито в працях І. Булах, О. Кириленко, Т Солодкої, П. Уханя та ін. Проблему тестового комп'ютерного контролю знань у процесі підготовки майбутнього вчителя-предметника досліджували Р. Гуревич, Б. Гершунский, А. Коломієць, В. Сидоренко, С. Подолянчук, І. Роберт, Р. Нортон, Б. Скіннер, Н. Тверезовська та інші.

За проведеним системним аналізом робіт зазначених авторів та програм комп'ютерного тестування нами було виділено типи завдань, вирішення яких можна перевірити з використанням цих засобів: завдання на одиночний та множинний вибір; завдання на встановлення порядку слідування; завдання на співставлення варіантів; завдання, в яких відповідь (текстову чи числову) можна ввести вручну; завдання на вибір місця на зображенні. Водночас у роботах науковців зазначається, з чим ми погоджуємося, що комп'ютерне тестування, як правило, не може продемонструвати хід думок суб'єкта навчання і фіксує лише результат, що не завжди є ефективним з позицій перевірки якості засвоєних знань та вмінь. Також зазначається, що організація якісного автоматизованого контролю у формі комп'ютерного тестування вимагає попередньої прискіпливої розробки цілої системи тестових завдань, що, у свою чергу, вимагає великих часових затрат з боку вчителя/викладача.

Питання автоматизації контролю у контексті підготовки вчителів математики, фізики, інформатики розкрито у працях [3-6]. Відзначимо наші роботи [6-8], де описано використання спеціалізованих середовищ математичного спрямування, зокрема, програм динамічної математики (ПДМ) – засоби комп'ютерної візуалізації математичних знань, які передбачають динамічне оперування різними математичними об'єктами й можливість оперативного одержання на екрані відомостей про їхні властивості в організації тестового контролю

знань з математики.

Водночас розвиток інформаційних технологій і програмних засобів обумовлює появу нових комп'ютерних інструментів для організації контролю, аналіз можливостей використання яких є актуальною педагогічною проблемою, яка потребує постійного моніторингу та вирішення.

**Метою** даної статті є аналіз застосування комп'ютерного інструментарію ПДМ в організації автоматизованого контролю за розв'язуванням математичних задач серед студентів, майбутніх учителів математики, фізики, інформатики.

**Виклад основного матеріалу.** Як засвідчив аналіз спеціалізованого програмного забезпечення в галузі навчання математики, комп'ютерний контроль можна організувати у середовищах окремих ПДМ, серед яких нами виділені програми *Математичний конструктор (МК), The Geometer's SketchPad*, *Cabri, GeoGebra* тощо.

Нижче опишемо можливості використання ПДМ для організації контролю.

1. ПДМ передбачають можливість покрокової демонстрації розв'язання. Це дозволяє перевірити міркування суб'єктів навчання при розв'язуванні математичної задачі, але така форма контролю не є автоматизованою, а тому вимагає додаткових витрат часу на перегляд кожного файлу розв'язання.

Приклад 1. (*The Geometer's SketchPad)* Побудувати серединний перпендикуляр до заданого відрізка.

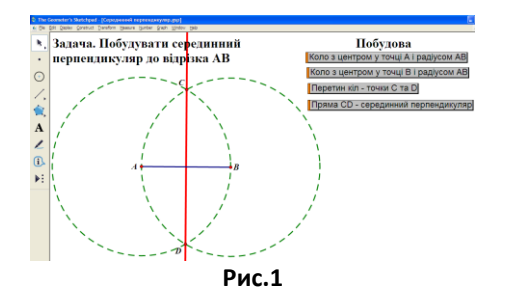

2. ПДМ передбачають можливість через інтерактивний вплив на математичний об'єкт перевірити його цілісність (чи правильність побудови – у випадку неправильної побудови конструкція "розсипається" при зміні базових об'єктів).

Досить часто при створенні геометричної конструкції певний її елемент будується не у відповідності до правил побудов, а формально завдяки візуальній схожості. Побудована конструкція видається правдоподібною, але усе ж неправильною.

Приклад 2. (*GeoGebra*) Побудувати коло, вписане у заданий трикутник (рис.2).

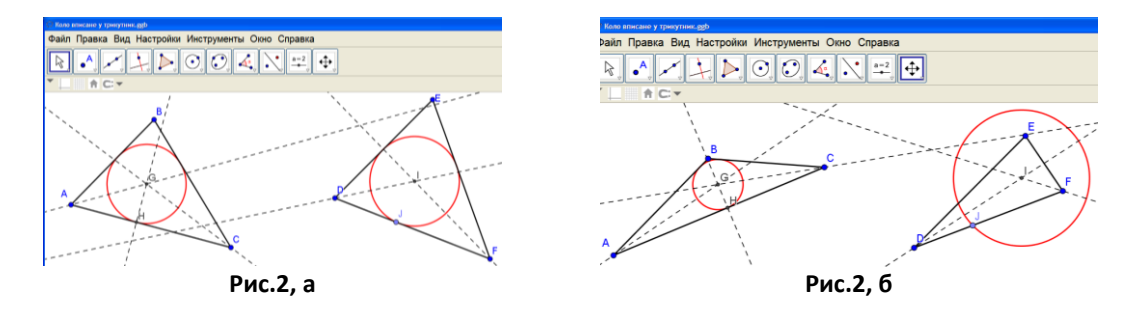

Приклад 3. (*МК*) Побудувати трикутник за двома сторонами та медіаною, проведеною до однієї з них.

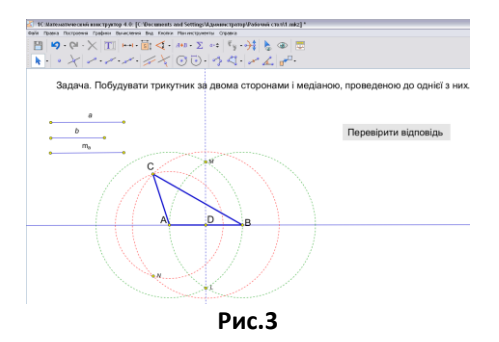

## **Розділ 5 Психолого – педагогічні засади впровадження сучасних інформаційних технологій і методик навчання студентської молоді у закладах вищої освіти**

3. Окремі ПДМ передбачають автоматизовану перевірку самого ходу розв'язування. Так, розробниками програми *Математичний конструктор (МК)* пропонуються інструменти «*Проверить ответ», «Поле ввода ответа», «Чекбокс*».

4. Окремі ПДМ передбачають перехід у спеціальний режим з обмеженнями для організації контролю. Зокрема, у ПДМ *GeoGebra* передбачено режим *GeoGebra Exam*. При переході до такого режиму розробниками передбачено можливість використання комп'ютерного інструментарію, але при цьому заборонено доступ до мережі Інтернет, до іншого програмного забезпечення, що встановлено на комп'ютері, до файлів, які зберігаються на комп'ютері, чи до власних матеріалів на платформі *GeoGebra Materials.* Якщо суб'єкт навчання виходить з повноекранного режиму *GeoGebra Exam*, то такий вихід фіксується і відображається у журналі екзамену.

Використання зазначеного режиму забезпечує об'єктивність оцінювання, оскільки в ході виконання завдання складно скористатися підказками або вже готовими результатами, алгоритмами побудов, які легко одержати чи знайти через соціальні, локальні та мережу Інтернет. Організація роботи в режимі *GeoGebra Exam* не потребує великих часових затрат.

Розпочати роботу можна після преходу на сайт www.geogebra.org/exam, використовуючи будь-який браузер і не обов'язково встановлюючи програму на комп'ютері. Після запуску *GeoGebra Exam* з'явиться діалогове вікно. Викладач встановлює обмеження на використання інструментарію (за потреби, наприклад, можна деактивувати CAS або полотно 3D). Деактивовані функції відображаються у заголовку екзамену  $\overrightarrow{CAS}$  3D 0:07 (i)  $\overrightarrow{O}$ 

закресленими. Після запуску екзамену (кнопка «*Запустить экзамен*») запуститься таймер і колір панелі зміниться на синій. Кожний екзамен починається з порожньої конструкції, і поки екран *GeoGebra* активований, зберегти свою роботу не можна, оскільки всі параметри меню «*Файл*» деактивуються.

У ході виконання екзамену можна в будь-який час перевірити журнал, натиснувши на заголовок екзамену. Журнал містить інформацію про дату і час початку, налаштування, відмітки про вихід з повноекранного режиму (колір панелі змінюється на червоний) та повернення до нього, час закінчення екзамену. Зауважимо, що журнал не зберігається автоматично, і якщо студент вийшов з повноекранного режиму випадково, йому необхідно повернутися в нього якомога скоріше, наприклад, натиснувши *F11*. Якщо екзамен завершено, потрібно обрати *Exit Exam* у меню «*Файл*».

Авторами використовується режим *GeoGebra Exam* для організації контролю навчальних досягнень студентів, майбутніх учителів математики, фізики, інформатики Сумського державного педагогічного університету імені А.С. Макаренка при вивченні спецкурсів, орієнтованих на формування умінь використовувати програмні засоби математичного спрямування у професійній роботі вчителя. Такі спецкурси обов'язковою формою навчання передбачають лабораторні роботи, які за типом поділено на тренувальні та залікові. Метою залікових лабораторних робіт є перевірка сформованості знань та умінь використати інструментарій ПДМ у майбутній професійній діяльності вчителя, яка здійснюється шляхом написання студентом конспекту уроку з використанням ПДМ з подальшою його презентацією та обговоренням. Метою тренувальних лабораторних робіт є формування цілісного бачення шляхів використання ПДМ у професійній діяльності, критичного погляду на можливість і доцільність залучення окремих комп'ютерних інструментів для підтримки професійної діяльності (для візуалізації умови, покрокової демонстрації розв'язання, прискорення одержання результату, перевірки відповіді тощо). Наприкінці окремих тренувальних лабораторних робіт проводиться контроль у режимі *GeoGebra Exam*.

Опишемо фрагмент такого контролю на прикладі використання ПДМ у розв'язуванні задач на побудову з використанням комп'ютерних інструментів *Точка, Пряма, Відрізок, Коло за радіусом*. Наприклад, побудувати трикутник за стороною, медіаною, проведеною до цієї сторони, і радіусом описаного кола.

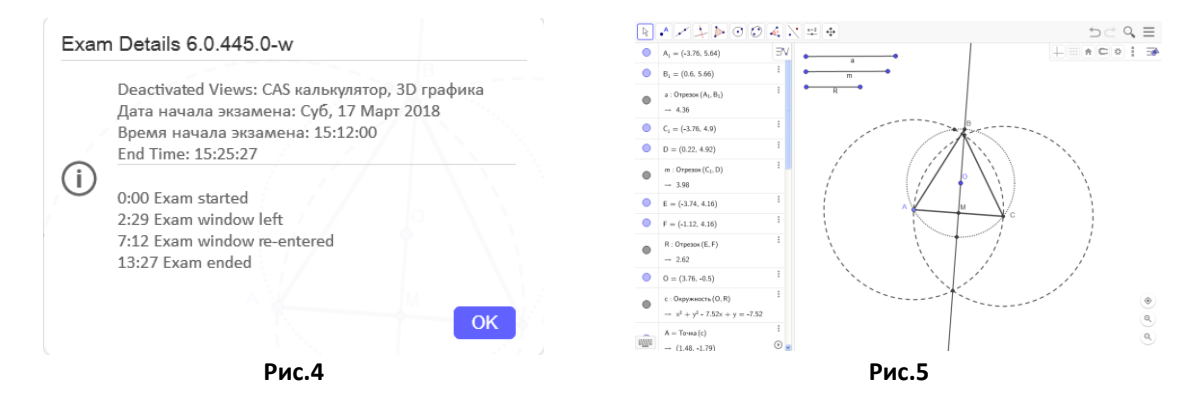

По завершенні екзамену можна побачити деталі його проходження у журналі (рис.4): на розв'язування задачі витрачено 13,27 хвилин, вихід з повноекранного режиму мав місце, причому приблизно на 5 хвилин, що дає підстави сумніватися у самостійності розв'язання. По завершенні екзамену програма дозволяє зберегти файл (рис.5).

**Висновки.** Проведене педагогічне дослідження стосовно використання *Geogebra Exam* у професійній підготовці майбутніх учителів математики, фізики, інформатики, аналіз експертних оцінок підібраних завдань та статистична перевірка результатів навчальних досягнень майбутніх учителів математики, фізики, інформатики стосовно використання ПДМ у майбутній професійній діяльності дає підстави стверджувати наступне.

1. Розвиток інформаційних технологій та інформатизація освітньої галузі обумовлюють появу нових комп'ютерних інструментів, покликаних підтримати організацію і проведення контролю навчальних досягнень та вивільнити вчителя/викладача від виснажливої перевірки розв'язань математичних задач.

2. Серед розмаїття комп'ютерних засобів у контексті організації автоматизованого контролю варто виокремити програми динамічної математики, де розробниками для автоматизації контролю навчальних досягнень передбачено можливість покрокової демонстрації розв'язання, можливість через інтерактивний вплив на математичний об'єкт перевірити його цілісність, можливість автоматизованої перевірки самого ходу розв'язування через спеціальні інструменти, можливість переходу середовища у спеціальний режим з обмеженнями.

3. Професійна підготовка майбутніх учителів математики, фізики, інформатики передбачає вивчення спецкурсів, орієнтованих на формування умінь використовувати ПДМ у професійній діяльності, а тому природним є не лише демонстрація усіх наявних там комп'ютерних інструментів контролю, а й безпосереднє їх використання під час такої підготовки.

#### **Список використаних джерел:**

1. Булах І.Є. Теорія і методика комп'ютерного тестування успішності навчання: дис. на здобуття наук. ступеня д-ра пед. наук: [спец.] 13.00.01 «» / Київський ун-т ім. Т.Шевченка, 1995.430 с.

2. Солодка Т.В. Комп'ютерне тестування як метод контролю за результатами навчальної діяльності студентів : автореф. дис. на здобуття наук. ступеня канд. пед. наук: [спец.] 13.00.01 «Загальна педагогіка та історія педагогіки» / Харківський педагогічний ун-т ім. Г.С. Сковороди, 1995. 22 с.

3. Підготовка сучасного вчителя: інформаційно-технологічне забезпечення: монографія / За ред. О. І. Огієнко. Кіровоград : Імекс-ЛТД, 2013. 224 с.

4. Крамаренко Т.Г. Реалізація функцій контролю засобами ІКТ при підготовці майбутнього вчителя математики // Теорія та методика електронного навчання. 2012. Вип.3. С.137-143.

5. Кутепова Л.М. Стан дослідження проблеми формування професійної готовності майбутніх вчителів інформатики до оцінювання навчальних досягнень учнів // Проблеми інженерно-педагогічної освіти. 2007. № 18-19. С. 264-273.

6. Ткаченко А. В., Кулик Л. О. Формування готовності студентів до застосування тестових технологій – важлива складова сучасної професійної підготовки майбутніх вчителів фізики // Збірник наукових праць Кам'янець-Подільського національного університету ім. Івана Огієнка. Серія: Педагогічна. 2016. Вип. 22. С. 169- 172.

7. Семеніхіна О.В., Друшляк М.Г. Про інструменти контролю в ІГС Математичний конструктор // Науковий вісник Мелітопільського державного педагогічного університету. Серія: Педагогіка. 2014. Вип.13 (2). С. 189-195.

8. Семеніхіна О. В. Професійна готовність майбутнього вчителя математики до використання програм динамічної математики: теоретико-методичні аспекти: монографія. Суми : Вид-во "Мрія", 2016. 268 с.